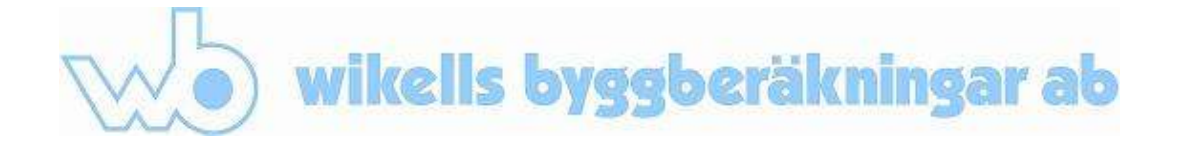

Fördjupad handledning till export från MagiCAD Ventilation

1. Starta ett nytt projekt genom att klicka på *Project.*

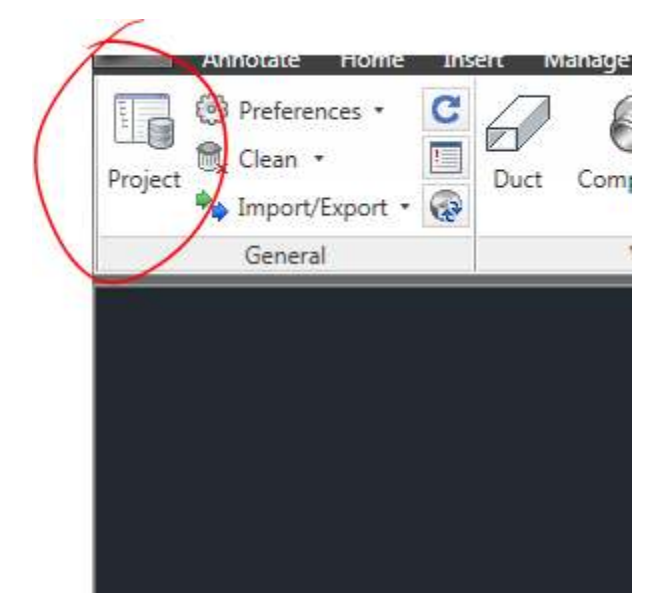

*2.* Använd en mall som finns i *C:\ProgramData\MagiCA D\Templates\ MagiCAD HPV\SWE* 

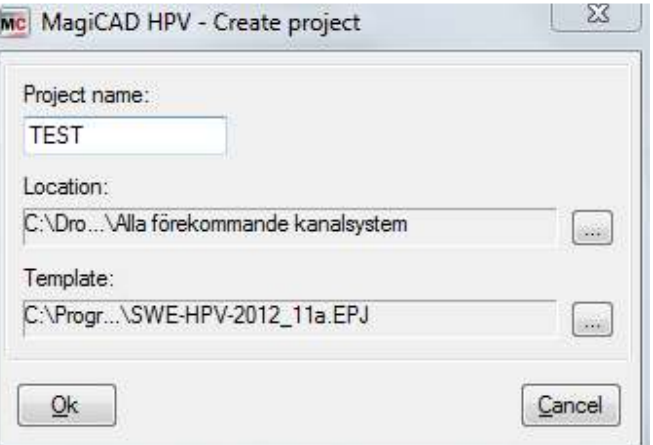

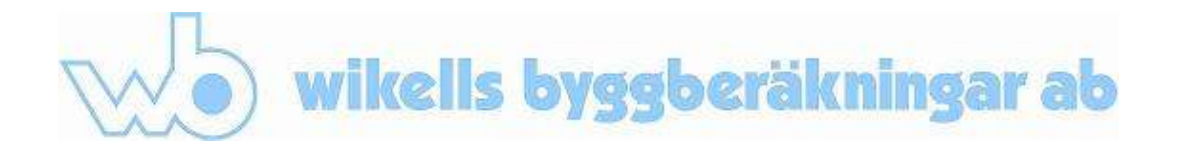

3. I *Duct series* finns 18 st olika kanalsystem, både cirkulära och rektangulära.

> Vissa av dessa fungerar bättre än andra när det gäller automatisk tidoch prissättning i sektionsdata.

Mc MagiCAD HPV - Project Management - C:\Dropbox\Wikells\VVS\Import från M

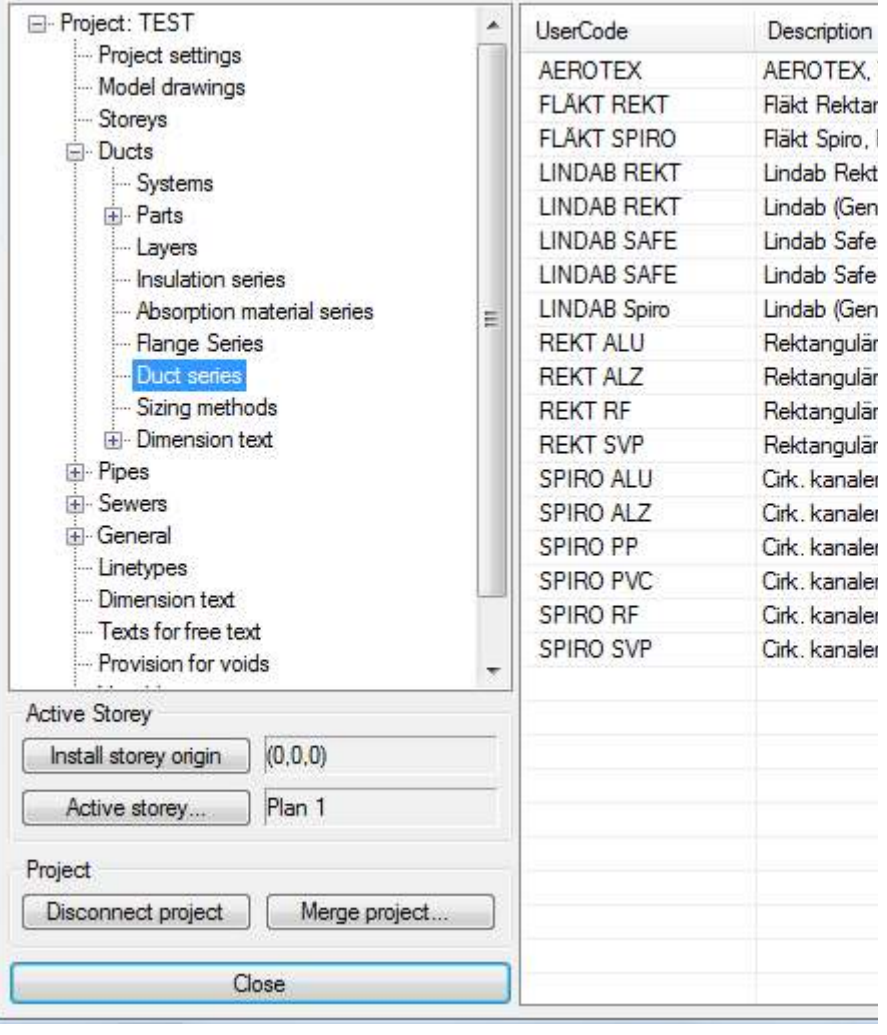

4. För att förstå hur det fungerar, ska vi börja med att rita upp ett enkelt kanalsystem.Klicka på *Ducts.*

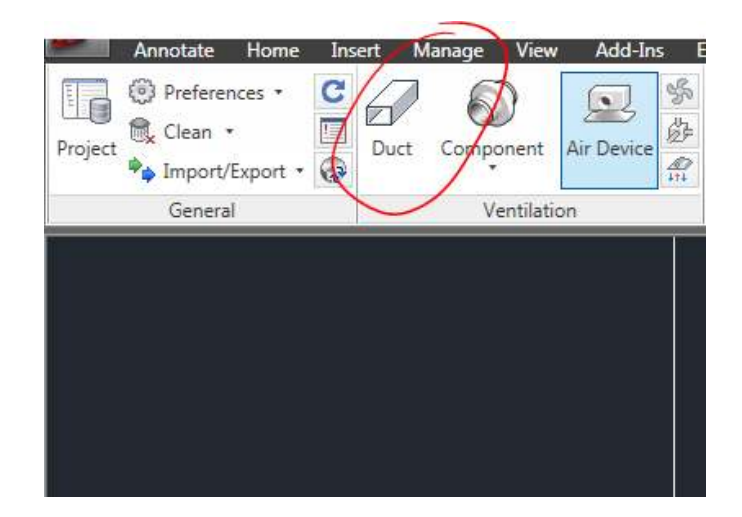

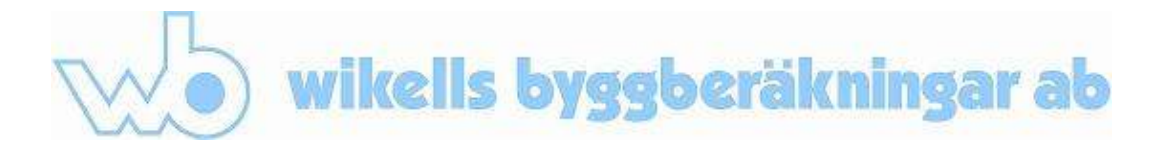

5. Välj *LINDAB Spiro*

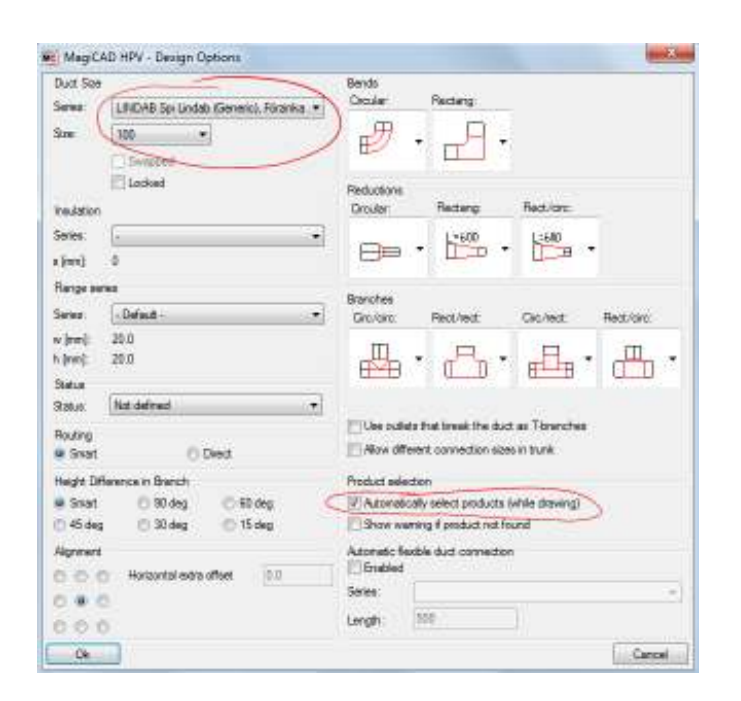

6. Rita upp ett enkelt system.

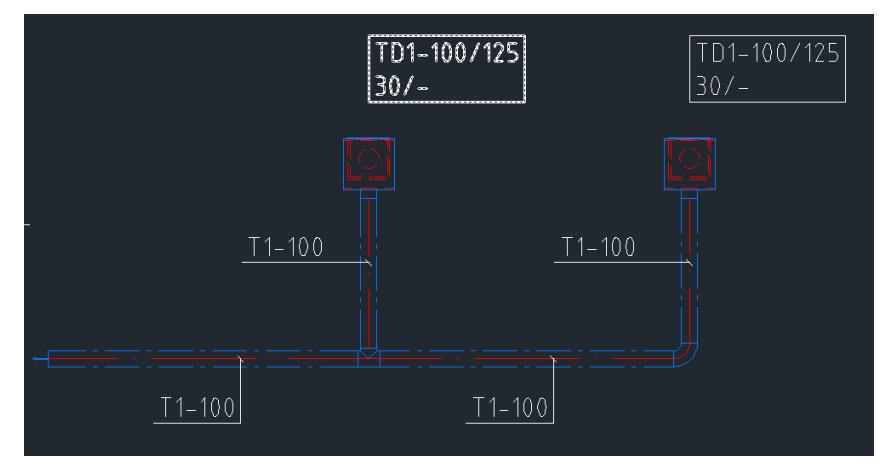

7. Om vi byter ut den vanliga textflaggan mot en som visar tillverkarens produktkod, så blir det rätt så tomt.

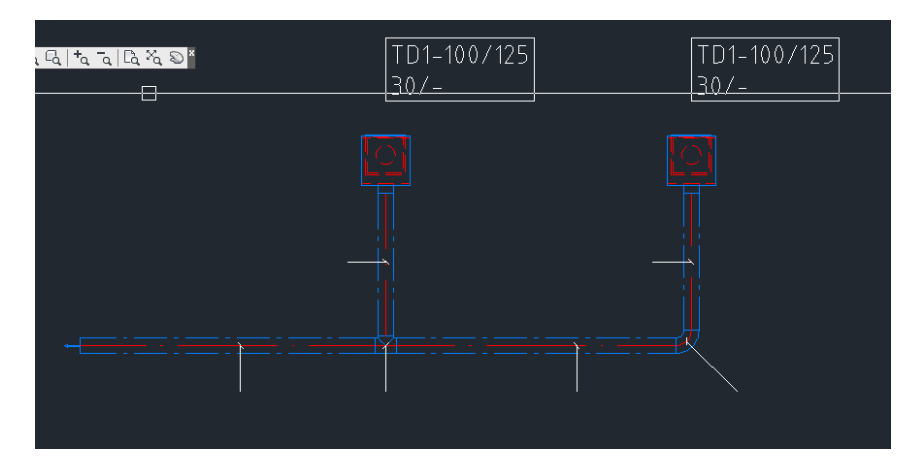

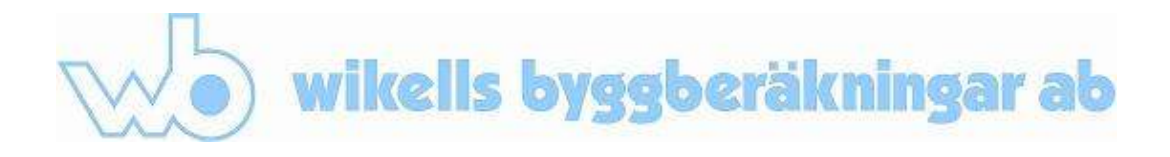

8. Välj *Flow,* och därefter *Sizing.*

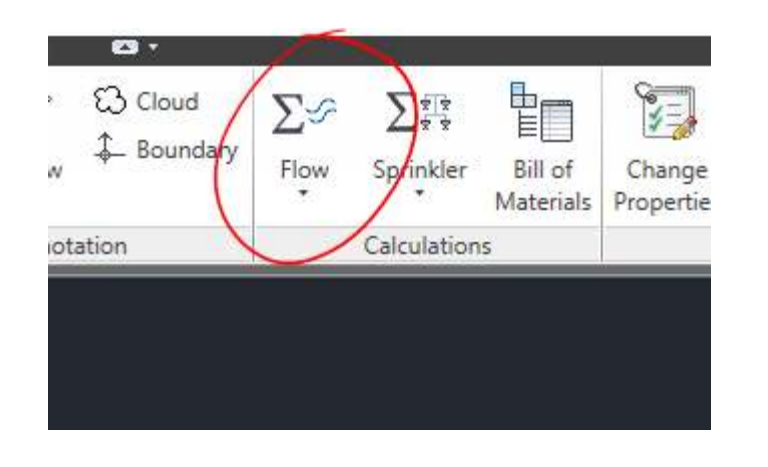

9. Beräkna systemet. Koder på kanaler och delar visas.

> Vissa delar får inte koder, och kommer inte automatiskt att pris- och tidsättas vid import till sektionsdata.

10. Välj *Change Properties.*  Välj *Ductworks* och sedan *Duct Series.*

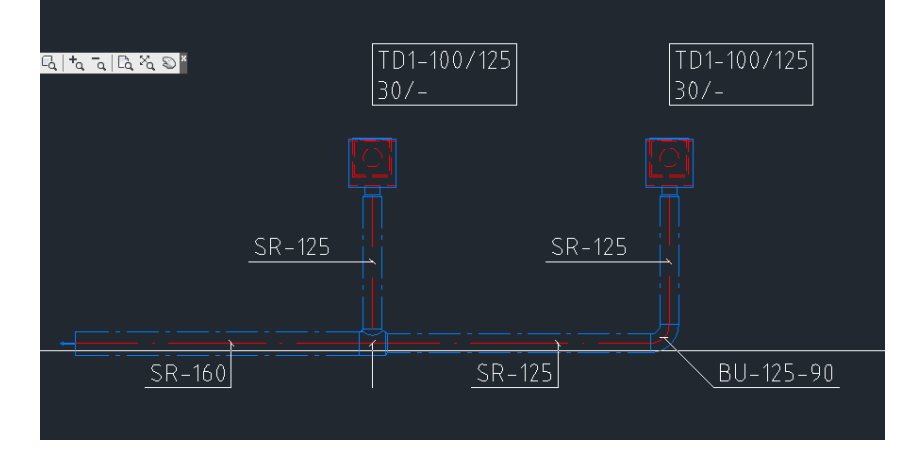

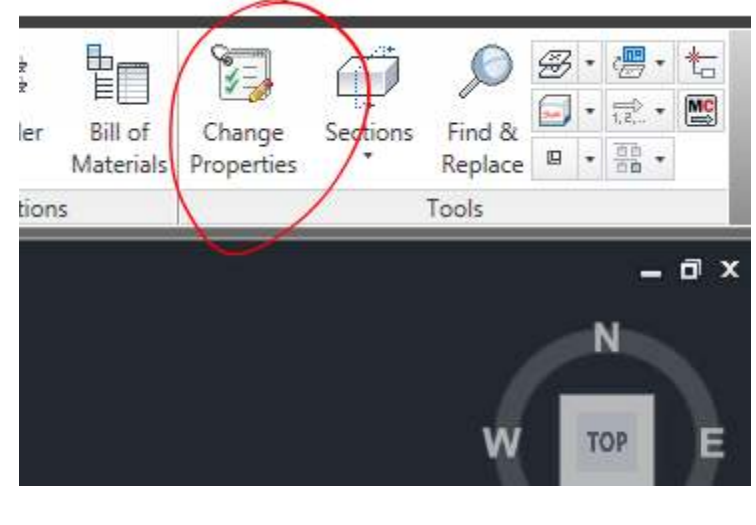

11. Välj sedan exempelvis *Lindab Safe,* och byt ut allt du ritat mot Lindab Safe.

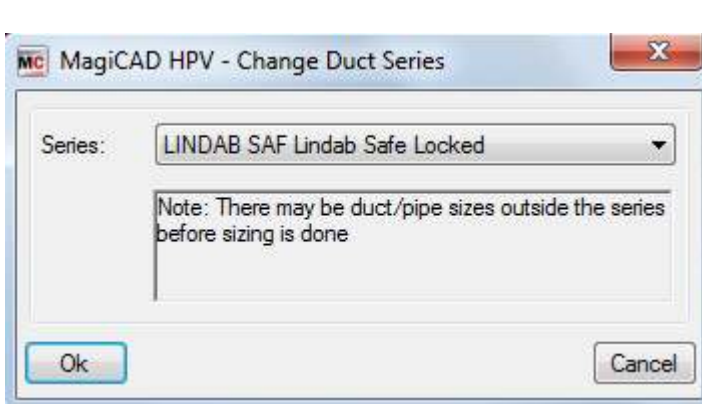

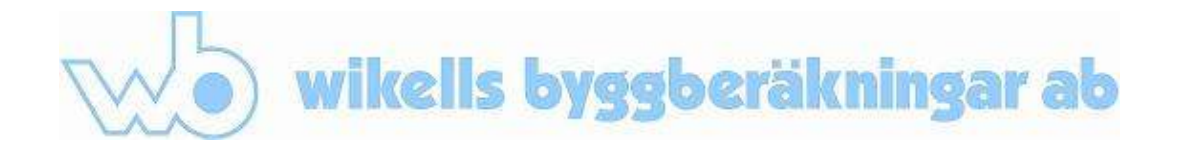

12. Gör sedan en dimensionering via *Flow*  och *Sizing*, som ovan.

> Systemet beräknas nu om. T-stycket får en produktkod och det förs in en reduktion, som även den har en kod.

Detta kan nu exporteras till en txt-fil och importeras i sektionsdata.

13. Importen av txt-filen blir "ren", alltså utan saknade artikelkopplingar.

14. Alla ingående delar har fått tid och pris.

连

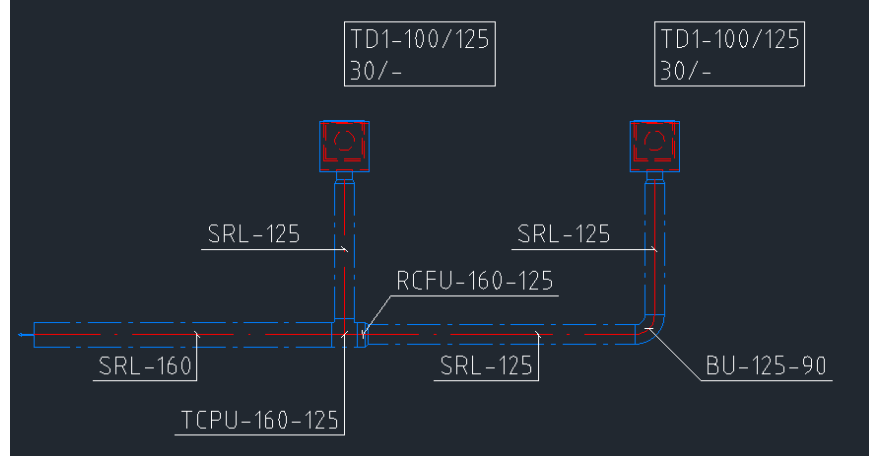

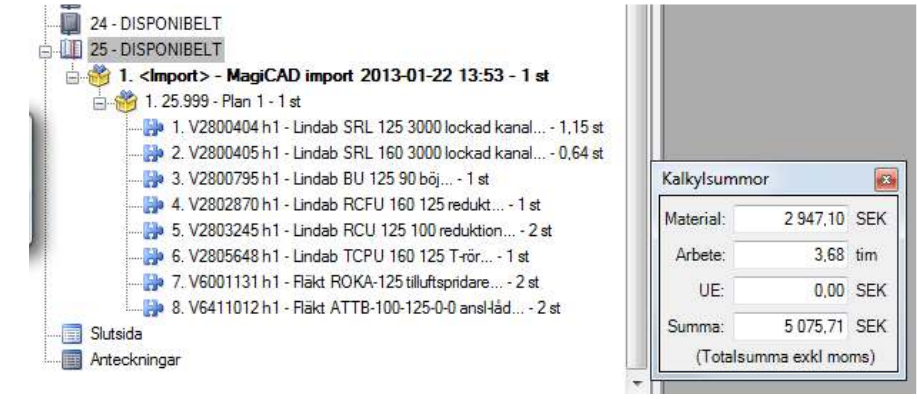

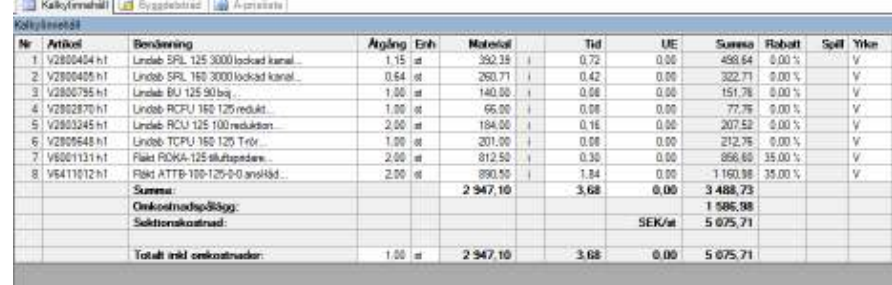